## Visualizing ONNX models' internal data: Key things to look for

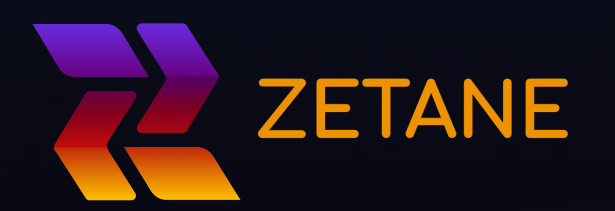

*Mina Amiri, Senior Data Scientist*

## Open the AI black box

Microscope, telescope and brain imaging techniques opened a new way to look at complex systems

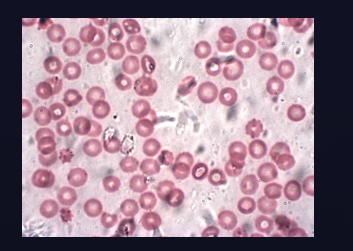

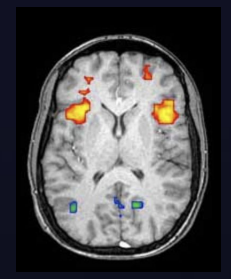

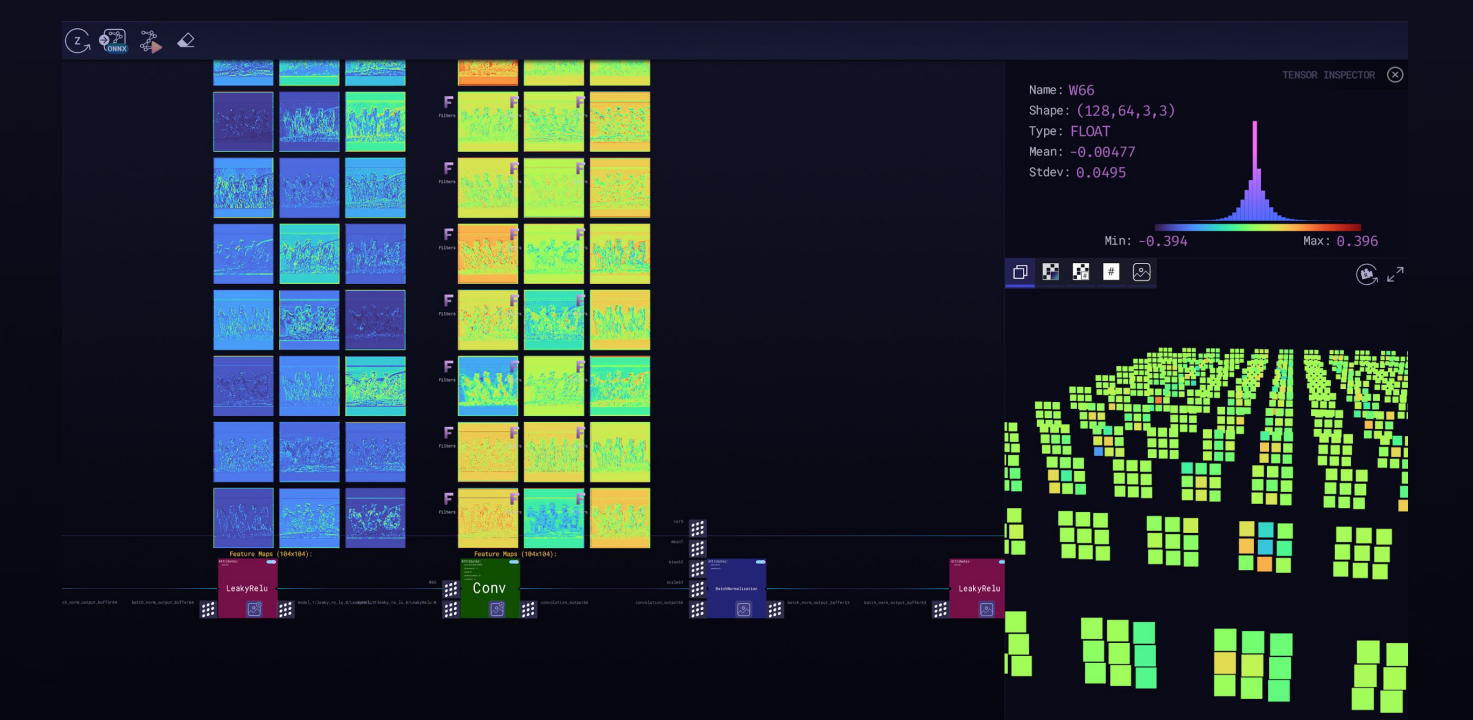

# Free Zetane Viewer

### Model architecture and tensors

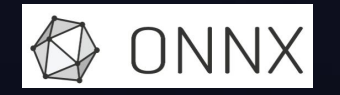

More info and tutorial: github.com/zetane/viewer zetane.com/gallery

#### **Opening the AI Black Box**

Microscopes, telescopes and brain imaging techniques opened new ways to look at complex systems. The Zetane Viewer offers a unique approach to understand and accelerate discovery in machine learning and artificial neural networks.

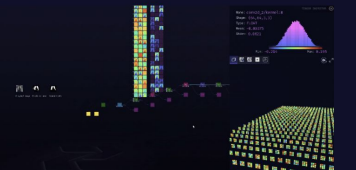

- Easily open the Al Black box
- Visualize and understand all the model's components
- Inspect the model's architecture and internal tensors
- Study the tensor values distribution
- Gain insight about the model's performance
- Discover your next model optimization without quesswork

Download Zetane Viewer Download Zetane Viewer Download Zetane Viewer for Windows for Mac for Linux Supports ZTN and ONNX files Supports ZTN and ONNX files Supports ZTN and ONNX files

Looking for Zetane Pro? Get Started Here!

#### **Zetane Gallery**

Using the free Zetane Viewer, you can open and visually inspect curated models (ZTN files) from the Zetane Gallery below. Just launch the Zetane viewer and load a model using the top left button.

You can also load most ONNX model files (YOLOv4 and BERT-Squad are not yet supported). ONNX is an open standard for machine learning interoperability and there are many models in the ONNX Model Zoo which can be inspected in the **Zetane Viewer** 

## Visualization aspects

- 1) Data
- 2) Network architecture
- 3) Internal tensor inspection

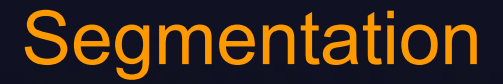

To assign a label to each individual pixel

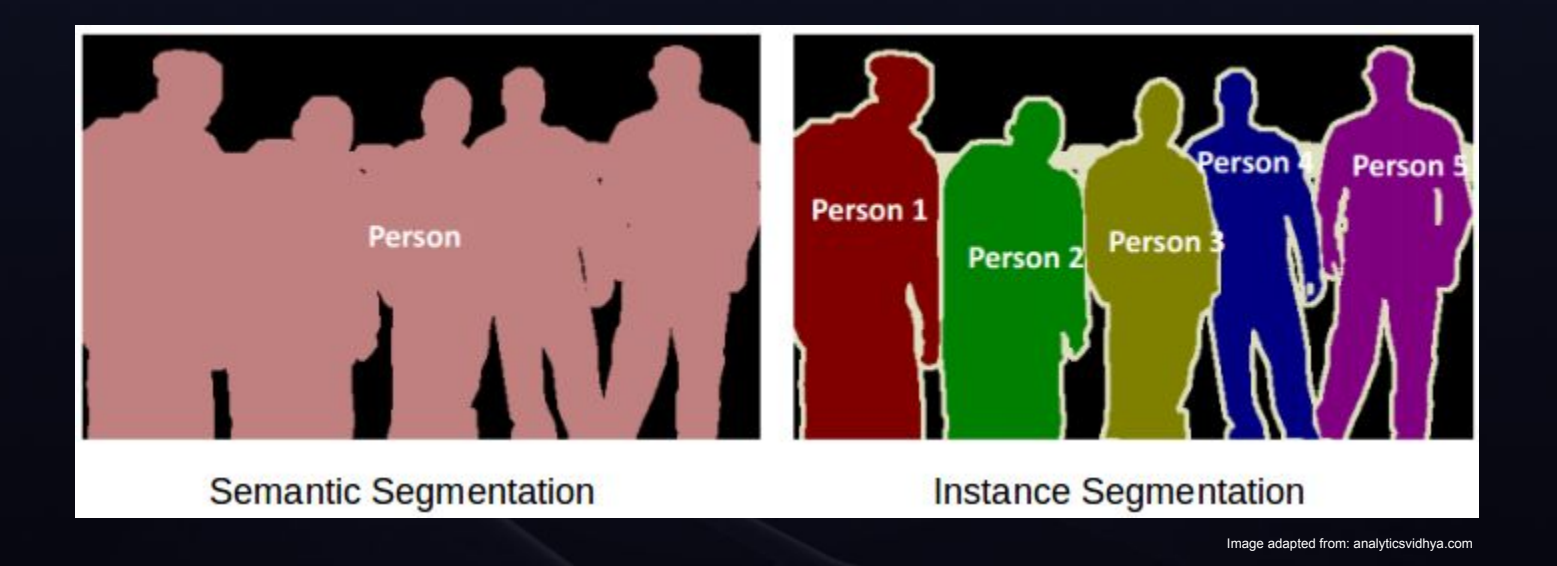

### How to evaluate segmentation?

- Pixel accuracy
- Jaccard Index (intersection over union)

|A⋂B| / |A∪B|

- Dice Index

2|A∩B| / |A| + |B|

A: Ground truth mask B: Segmented mask

# 1) Data

- ❖ Is the correct data fed to the network?
- ❖ Is the shape of the data correct?
- ❖ Have you normalized your data correctly?

# Visual Insight I

Problem: How to improve

Usual way: Satisfied!

Visual way: Model attention to patient tag

Solution: Cleaning the data

### Lung X-ray segmentation

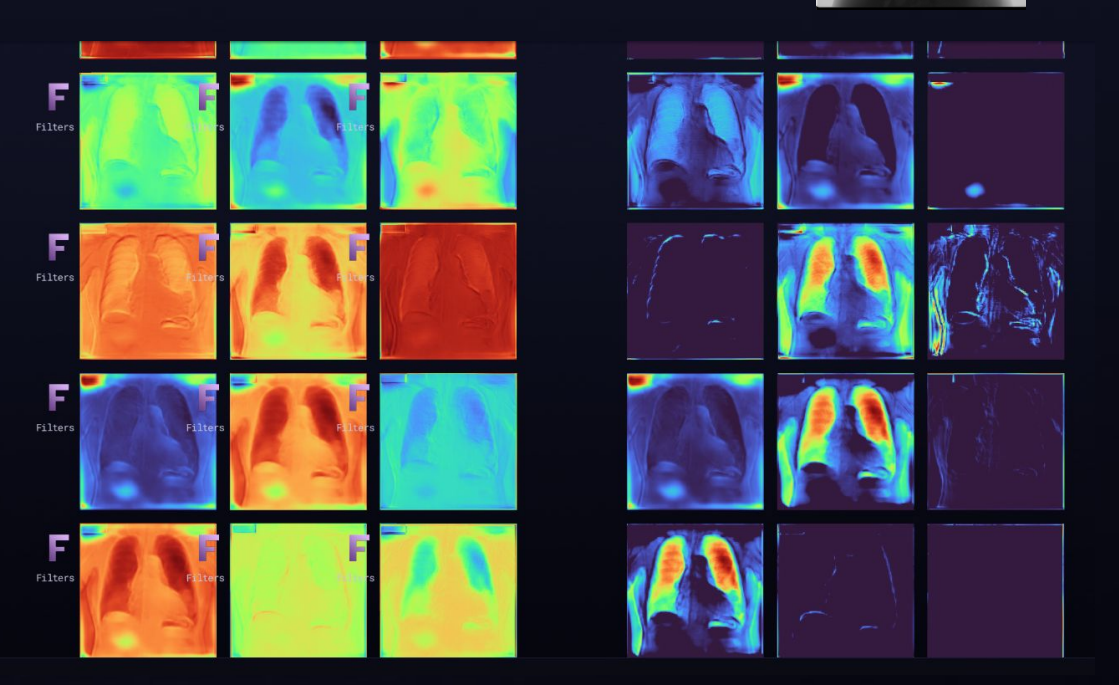

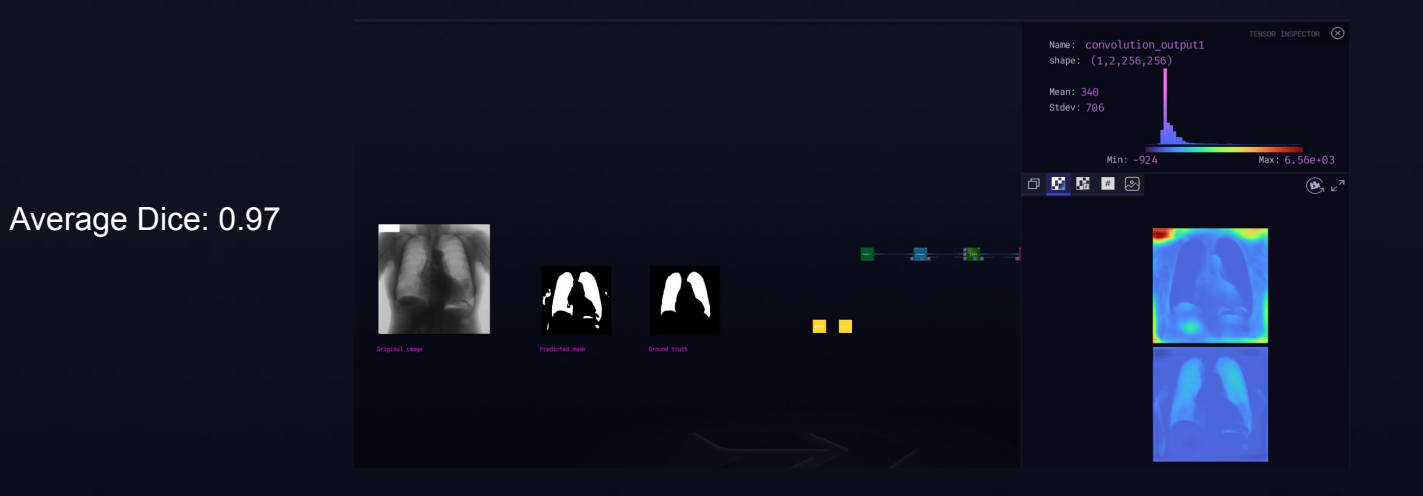

#### Average Dice: 0.98

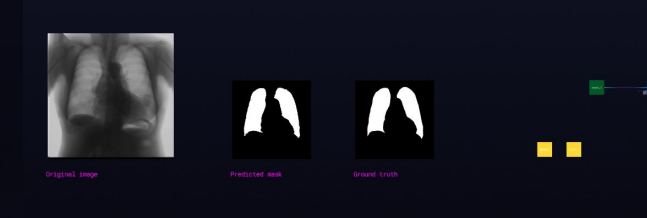

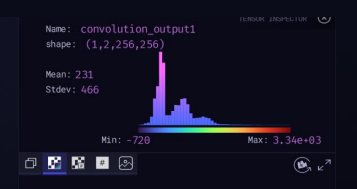

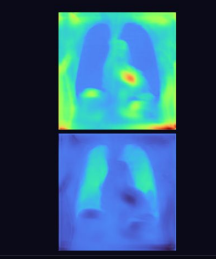

### 2) Network architecture

- ❖ Are all layers connected correctly?
- ❖ Copy-paste issues!
- ❖ Skip-connection, activation functions, batch normalization, concatenation, etc

# Overall structure

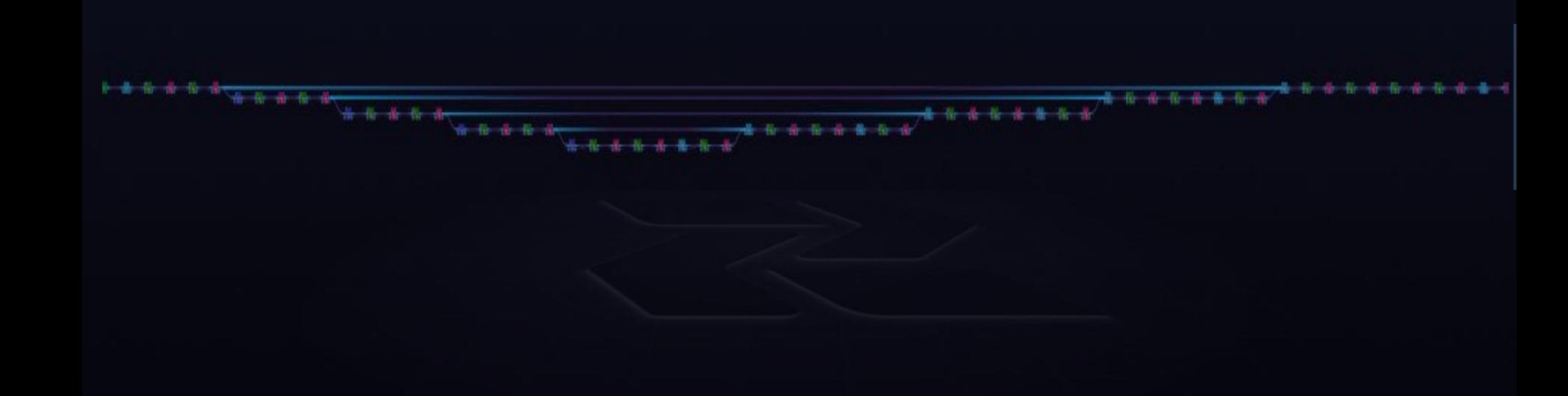

# Zoom

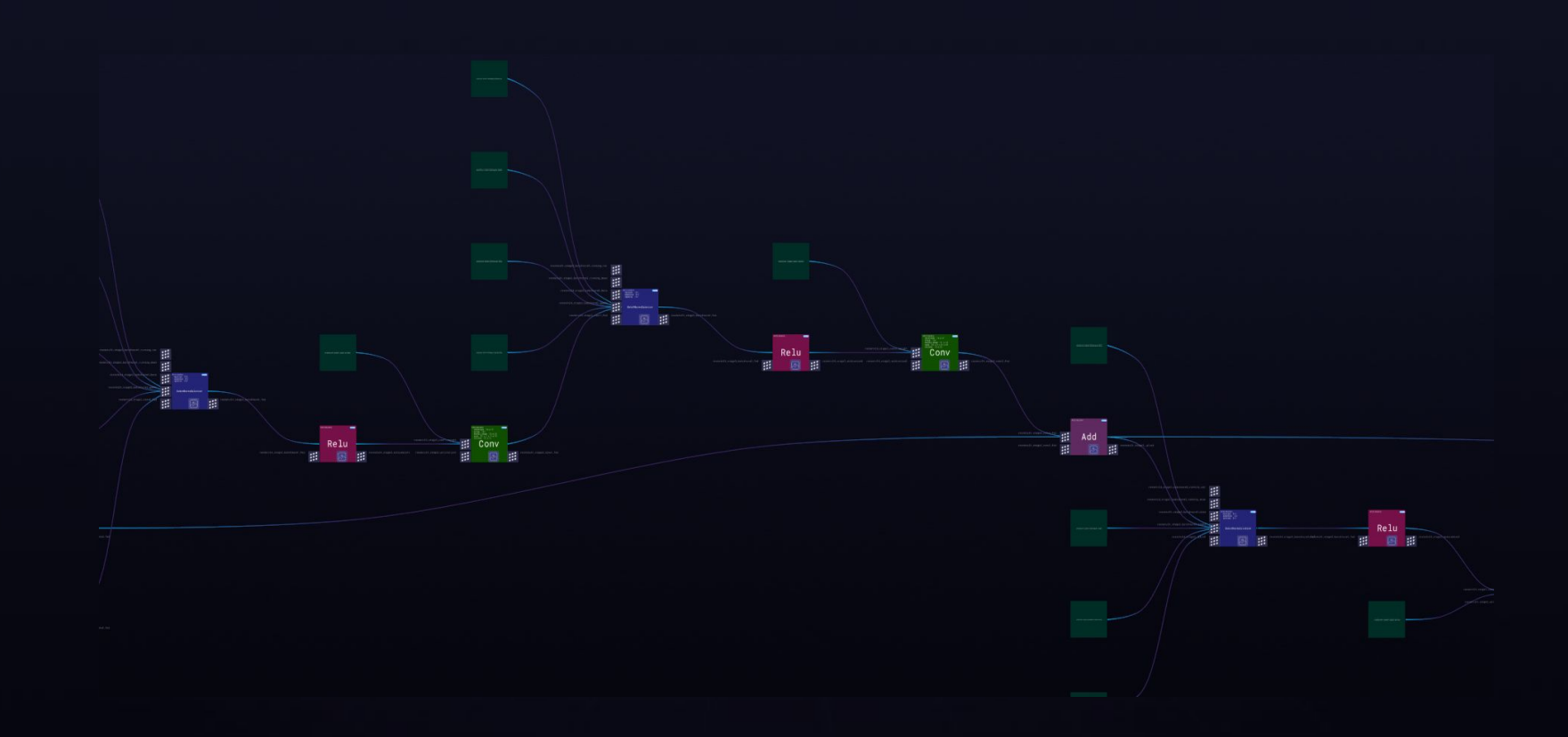

### Even more zoom

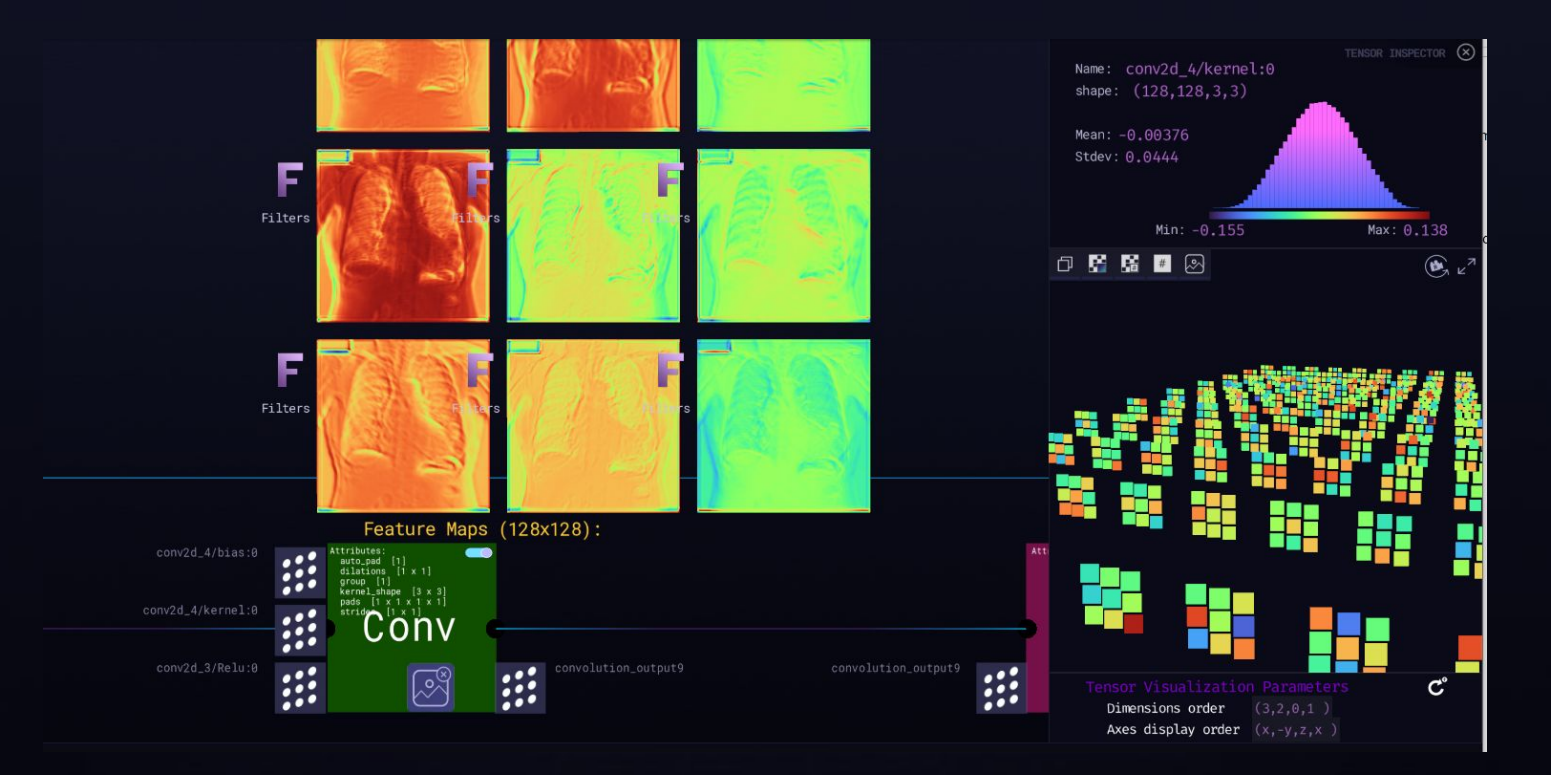

# Visual Insight II

Problem: Verifying network architecture design

Usual way:

Visual way:

Solution: Confidence in design

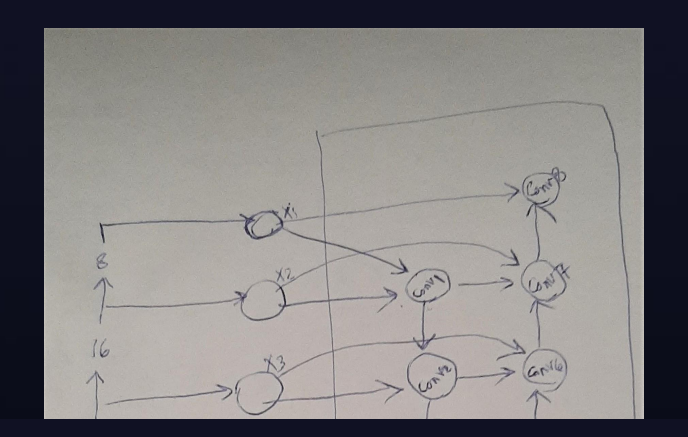

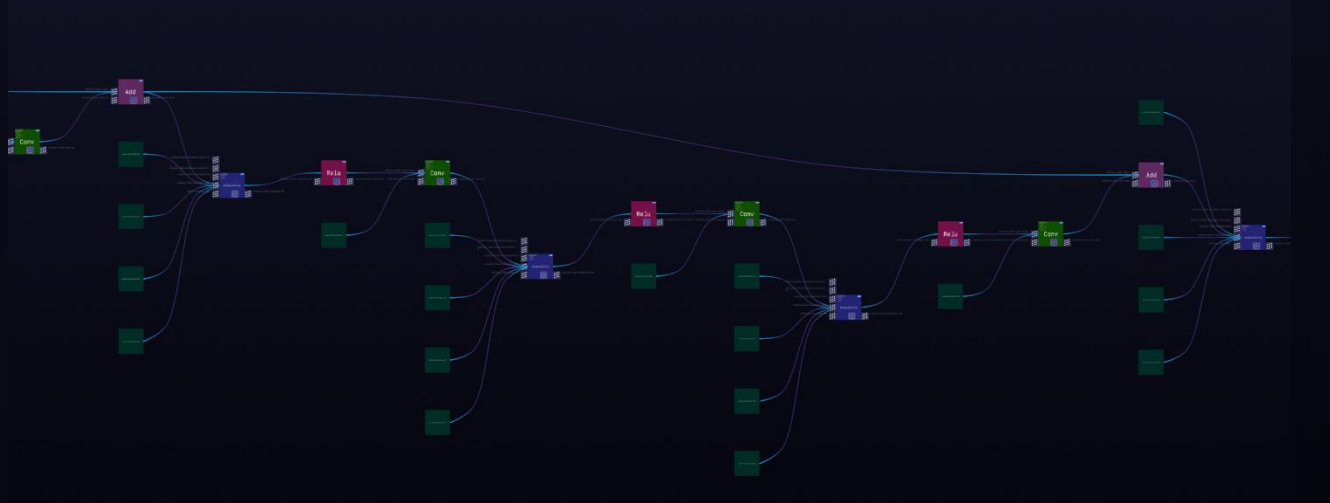

### 3) Internal tensor inspection

- ❖ Feature maps, filters, bias, input/output
- ❖ Histogram, parameter range
- ❖ Shape and number of tensors

# Visual Insight III

Problem: Dead neurons

Usual way: Unknown issue or Write code Visual way:

Solution: Batch norm, Activation function (e.g. leaky Relu)

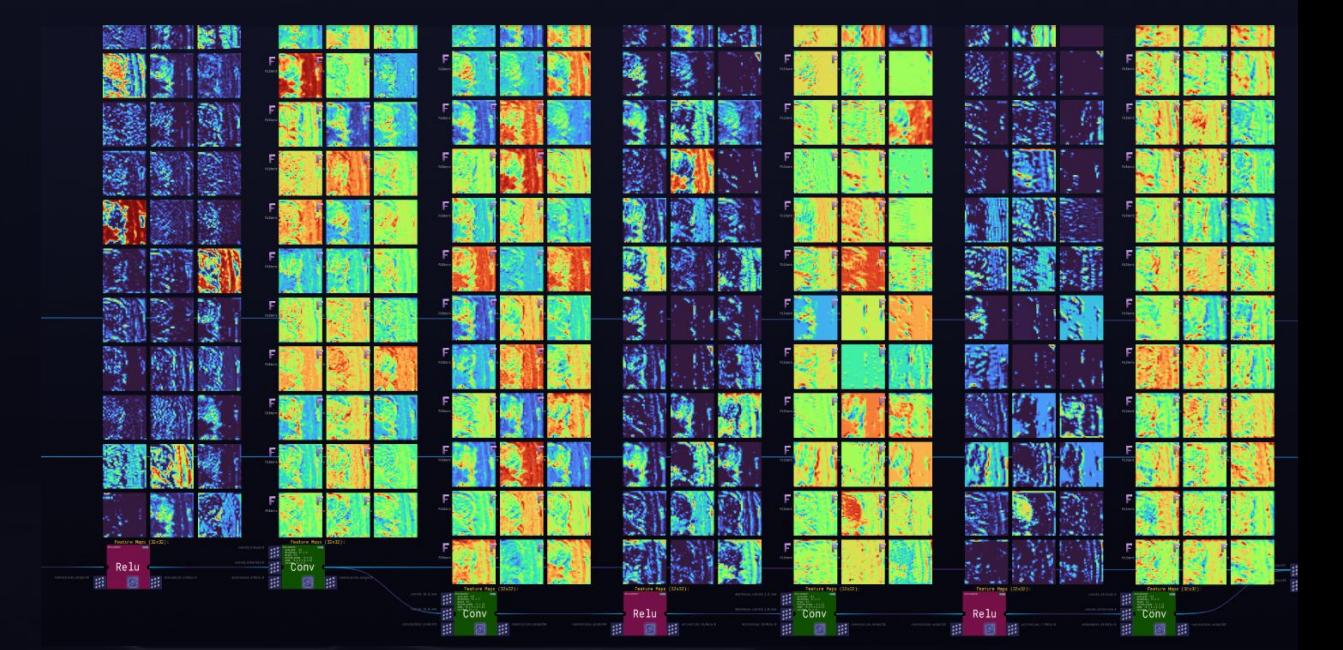

# Visual Insight IV

Problem: Weak segmentation

Usual way: Error analysis

Visual way:

Solution: Adaptive thresholding

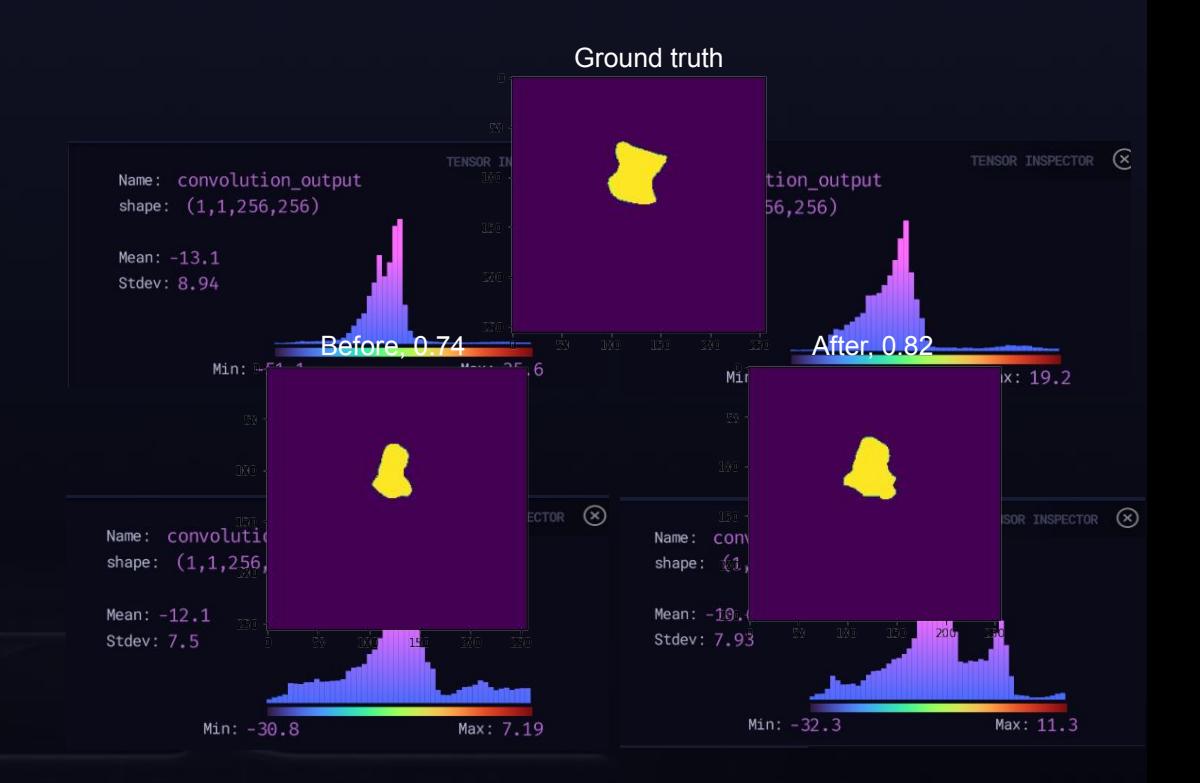

### Thank you very much!

Mina Amiri [mina@zetane.com](mailto:mina@zetane.com) linkedin.com/in/mina-amiri-abc To learn more: github.com/zetane/viewer